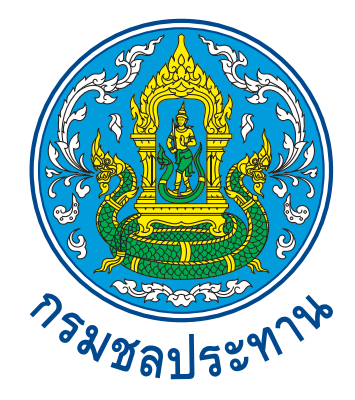

# คู่มือการใช้งานโทรศัพท์ VoIP และโทรสาร(FAX) ผ่านเครือข่าย VPN

**๒๖ กรกฎาคม ๒๕๕๔**

# **คู่มือการใช้งานโทรศัพทผ์ ่านเครือข่าย VPN (VoIP)**

โทรศัพท์ผ่านเครือข่าย VPN (VoIP) เป็นการสื่อสารทางเสียงโดยผ่านเครือข่าย VPN ซึ่งขณะนี้ได้ เชื่อมตู้สาขาโทรศัพท์อัตโนมัติเข้ากับระบบ VPN แล้ว ทําให้โทรศัพท์ภายในของกรมชลประทานสามเสนและ ปากเกร็ดทุกเครื่องสามารถใช้งานโทรศัพท์ผ่านเครือข่าย VPN (VoIP) ได้ (ไม่สามารถใช้โทรศัพท์สายตรงโทร ได้) ช่วยให้สะดวกต่อการใช้งานและลดค่าใช้จ่ายในการติดต่อสื่อสารทางไกลได้เป็นอย่างดีมีวิธีการใช้งาน ดังต่อไปนี้

#### **\*\*\* กรมชลประทานสามเสนโทรออกต่างจังหวัด \*\*\***

- 1. ยกห**โทรศ** ู **ัพท์ภายใน กดตัด 8** (เพื่อเลือกใช้สัญญาณ VoIP)
- 2. รอสัญญาณ Dial Tone (จะได้ยินเสียงสัญญาณภายในแสดงว่าชุมสายพร้อมให้บริการแล้ว)
- ิ ๓. กดหมายเลข ๔ หลัก (VoIP) ตามที่กำหนดไว้ทั่วประเทศ

**ตัวอย่างที่ 1** เช่น ต้องการโทรศัพท์จากกรมชลประทานสามเสนไปยังโครงการชลประทานลําปาง มีวิธีการ ดังนี้

- ๑. ยกหูโทรศัพท์ภายใน กดตัด ๘
- 2. รอสัญญาณ Dial Tone
- ๓. กดหมายเลข ๕๕๒๑ หรือ ๕๕๒๒ (VoIP)

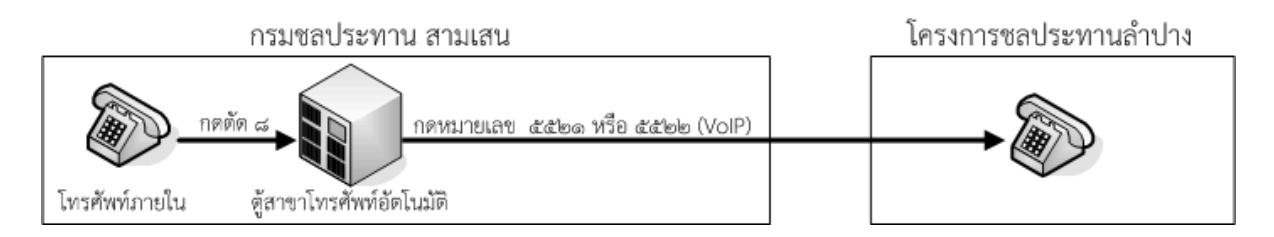

หมายเหต

• ถ้าหน่วยงานในต่างจังหวัดได้เชื่อมระบบ VoIP เข้ากับตู้สาขาโทรศัพท์อัตโนมัติเรียบร้อยแล้ว เมื่อกรมชล ฯ สามเสนโทรไปในต่างจังหวัด ก็จะเข้าสู่ระบบตอบรับ จากนั้นสามารถกดเลขหมาย ภายในของหน่วยงานนั้นได้

**ตัวอย่างที่ 2** เช่น ต้องการโทรศัพท์จากกรมชลประทานสามเสนไปยังโครงการส่งน้ําและบํารุงรักษา พลายชุมพล จ.พิษณุโลก มีวธิีการดังนี้

- ๑. ยกหูโทรศัพท์ภายใน กดตัด ๘
- 2. รอสัญญาณ Dial Tone
- ๓. กดหมายเลข ๗๑๖๖ หรือ ๗๑๖๗ (VoIP)

#### โครงการส่งน้ำและบำรุงรักษาพลายชุมพล

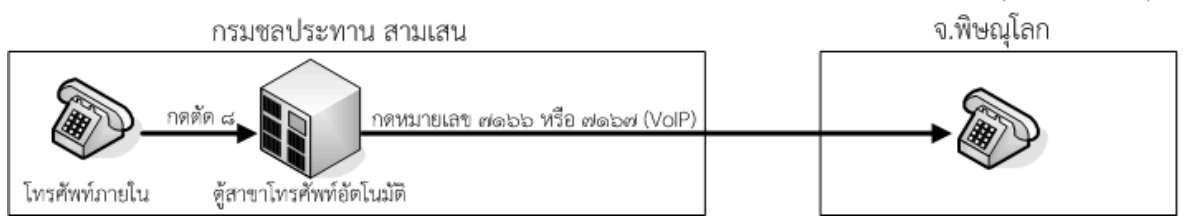

หมายเหต ุ

• ถ้าหน่วยงานในต่างจังหวัดได้เชื่อมระบบ VoIP เข้ากับตู้สาขาโทรศัพท์อัตโนมัติเรียบร้อยแล้ว เมื่อกรมชล ฯ สามเสนโทรไปในต่างจังหวัด ก็จะเข้าสู่ระบบตอบรับ จากนั้นสามารถกดเลขหมาย ภายในของหน่วยงานนั้นได้

...............................................................................................................................................................................................................................................................................

#### **\*\*\* กรมชลประทานปากเกร็ดโทรออกต่างจังหวัด \*\*\***

- 1. ยกห**โทรศ** ู **ัพทภายใน ์ กดตดั 8** (เพื่อเลือกใช้สัญญาณ VoIP) หรือในกรณีที่ใช้เบอร VoIP ์ อยู่แล้ว สามารถกดหมายเลข 4 หลัก (VoIP) ได้เลย
- 2. รอสัญญาณ Dial Tone (จะได้ยินเสียงสัญญาณภายในแสดงว่าชุมสายพร้อมให้บริการแล้ว)
- ิ ๓. กดหมายเลข ๔ หลัก (VoIP) ตามที่กำหนดไว้ทั่วประเทศ

**ตัวอย่างที่ 1** เช่น ต้องการโทรศัพท์จากกรมชลประทาน ปากเกร็ดไปยัง สชป.17 (นราธิวาส) มีวิธีการดังนี้

- ๑. ยกหโทรศัพท์ กดตัด ๘
- 2. รอสัญญาณ Dial Tone
- ๓. กดหมายเลข ๔๑๗๑ หรือ ๔๑๗๒ (VoIP)

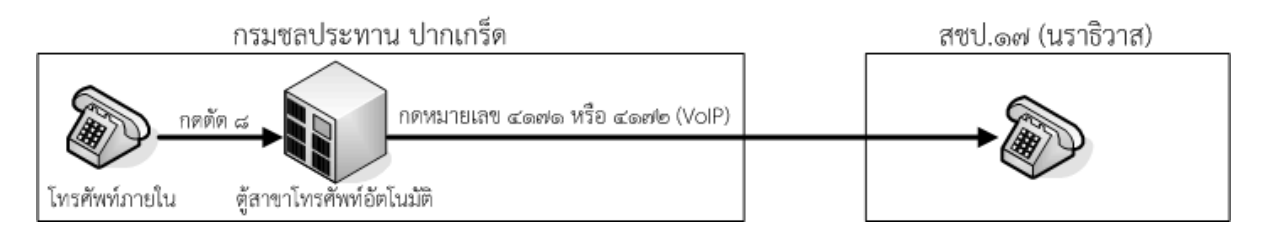

หมายเหต

• ถ้าหน่วยงานในต่างจังหวัดได้เชื่อมระบบ VoIP เข้ากับตู้สาขาโทรศัพท์อัตโนมัติเรียบร้อยแล้ว เมื่อกรมชล ฯ ปากเกร็ดโทรไปในต่างจังหวัด ก็จะเข้าสู่ระบบตอบรับ จากนั้นสามารถกดเลขหมาย ภายในของหน่วยงานนั้นได้

**ตัวอย่างที่ 2** เช่น ต้องการโทรศัพท์จากกรมชลประทาน ปากเกร็ดไปยังโครงการส่งน้ําและบํารุงรักษา บางนรา จ.นราธิวาส มีวิธีการดังนี้

- . ยกหูโทรศัพท์ กดตัด ๘
- 2. รอสัญญาณ Dial Tone
- ิด. กดหมายเลข ๗๘๓๒ หรือ ๗๘๓๓ (VoIP)

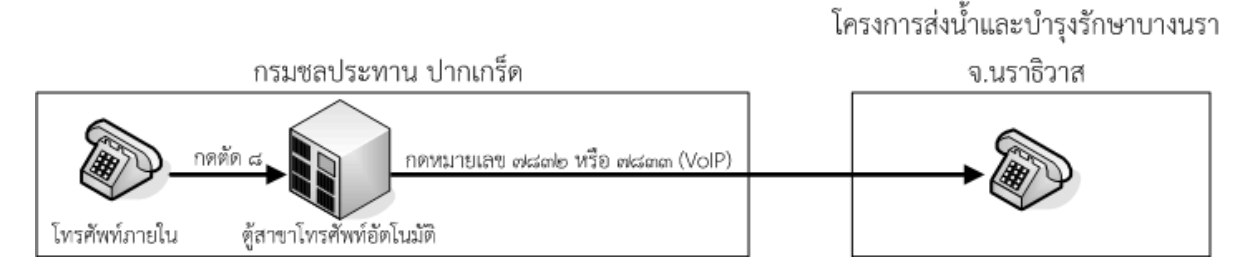

หมายเหต

• ถ้าหน่วยงานในต่างจังหวัดได้เชื่อมระบบ VoIP เข้ากับตู้สาขาโทรศัพท์อัตโนมัติเรียบร้อยแล้ว เมื่อกรมชล ฯ ปากเกร็ดโทรไปในต่างจังหวัด ก็จะเข้าสู่ระบบตอบรับ จากนั้นสามารถกดเลขหมาย ภายในของหน่วยงานนั้นได้

...............................................................................................................................................................................................................................................................................

### **\*\*\* ต่างจังหวัดโทรเข้ากรมชลประทานสามเสน \*\*\***

o **กรณีต่างจังหวัดยังไม่เชอมระบบ ื่ VPN (VoIP) เข้ากับตสาขาโทรศ ู้ ัพท์อัตโนมัติ** 1. ยกห**โทรศ** ู **พทั VoIP ์ กดหมายเลข 3401** (VoIP) เพื่อโทรเข้าตู้สาขาโทรศัพท์

อัตโนมัติของกรมชล ฯ สามเสน

2. กดหมายเลขภายใน 4 หลัก (หมายเลขภายในของกรม ฯ สามเสน)

o **กรณีต่างจังหวัดเชื่อมระบบ VPN (VoIP) เข้ากับตู้สาขาโทรศพทั ์อัตโนมัตแลิ ้ว** 1. ยกหู**โทรศัพท์ภายใน กดตัดหมายเลขที่หน่วยงานนั้นกําหนด (แต่ละหน่วยงาน**

**ไม่เหมือนกัน)** เพื่อเลือกใช้สัญญาณ VoIP

- 2. รอสัญญาณ Dial Tone (จะได้ยินเสียงสัญญาณภายในแสดงว่าชุมสายพร้อมให้บริการแล้ว)
- 3. **กดหมายเลข 3401** (VoIP) เพื่อโทรเข้าตู้สาขาโทรศัพท์อัตโนมัติของกรมชล ฯ สามเสน
- 4. กดหมายเลขภายใน 4 หลัก (หมายเลขภายในของกรมชล ฯ สามเสน)

**ตัวอย่างที่ 1** เช่น ต้องการโทรศัพท์จากสํานักชลประทานที่ 6 (ขอนแก่น) ไปยังกลุ่มงานโทรคมนาคม ้ส่วนสื่อสารโทรคมนาคม ศูนย์สารสนเทศ (กลุ่มงานโทรคมนาคม หมายเลขภายใน ๒๔๘๕) มีวิธีการดังนี้

# o **กรณียังไม่เชื่อมระบบ VPN (VoIP) เข้ากับตสาขาโทรศ ู้ ัพท์อัตโนมัติ**

- 1. ยกหูโทรศพทั ์ VoIP
- ๒. กดหมายเลข ๓๔๐๑ (VoIP)
- ๓. กดหมายเลข ๒๔๘๕ (หมายเลขภายในของกรม ฯ สามเสน)

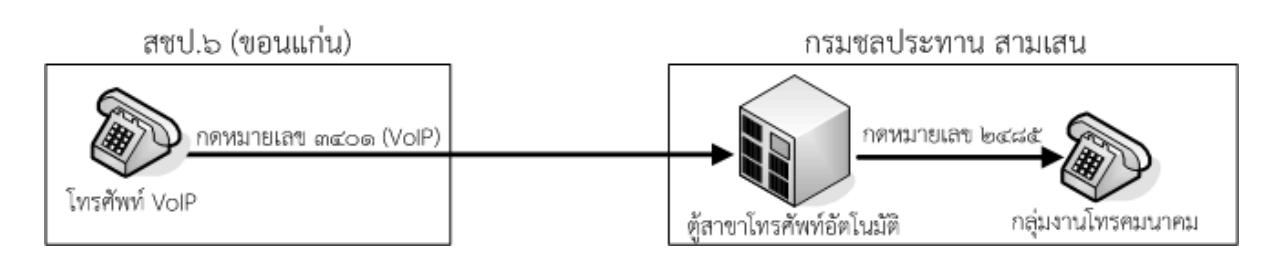

# o **กรณีเชื่อมระบบ VPN (VoIP) เข้ากับตู้สาขาโทรศพทั ์อัตโนมัตแลิ ้ว**

- ๑. ยกหูโทรศัพท์ภายใน กดตัด ๘#
- 2. รอสัญญาณ Dial Tone
- ๓. กดหมายเลข ๓๔๐๑ (VoIP)
- ๔. กดหมายเลข ๒๔๘๕ (หมายเลขภายในของกรมชล ฯ สามเสน)

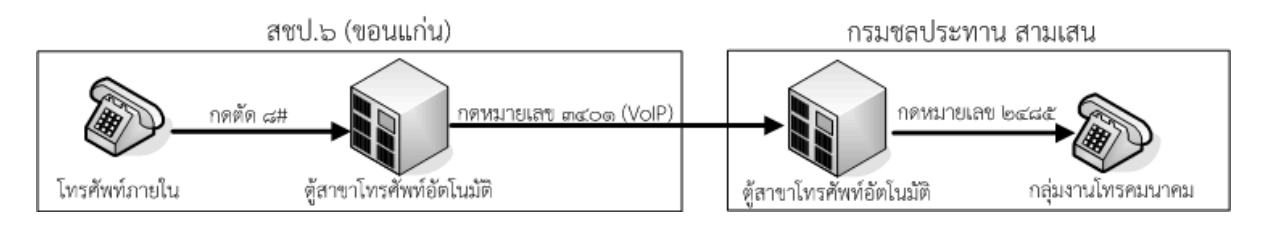

**ตัวอย่างที่ 2** เช่น ต้องการโทรศัพท์จากโครงการส่งน้ําและบํารุงรักษาโดมน้อย (อุบลราชธานี) ไปยังศูนย์ ือุทกวิทยาและบริหารน้ำภาคตะวันตก (ศูนย์อุทกวิทยาและบริหารน้ำภาคตะวันตก หมายเลข VoIP ๘๐๗๑ ่ หรือ ๘๐๗๒) มีวิธีการดังนี้

# o **กรณีทั้ง 2 แห่งยังไม่เชื่อมระบบ VPN (VoIP) เข้ากับตสาขาโทรศ ู้ ัพท์อัตโนมัติ**

- ๑. ยกหูโทรศัพท์ VoIP
- $\mathfrak b$ . กดหมายเลข ๘๐๗๑ (VoIP)

โครงการส่งน้ำและบำรุงรักษาโดมน้อย อุทกวิทยาและบริหารน้ำภาคตะวันตก (จ.อุบลราชธานี) กตหมายเลข ๘๐๗๑ หรือ ๘๐๗๒ (VoIP) โทรศัพท์ VoIP โทรศัพท์ VoIP

...............................................................................................................................................................................................................................................................................

#### **\*\*\* ต่างจังหวัดโทรเข้ากรมชลประทานปากเกร็ด \*\*\***

o **กรณีต่างจังหวัดยังไม่เชอมระบบ ื่ VPN (VoIP) เข้ากับตสาขาโทรศ ู้ ัพท์อัตโนมัติ** 1. ยกห**โทรศ** ู **พทั VoIP ์ กดหมายเลข 4 หลัก** (VoIP) ตามที่กําหนดไว้ได้เลย หรือ 2. ยกห**โทรศ** ู **พทั VoIP ์ กดหมายเลข 7041** (VoIP) เพื่อโทรเข้าตู้สาขาโทรศัพทอ์ ัตโนมัติ ของกรมชล ฯ ปากเกร็ด

.<br>๓. กดหมายเลขภายใน ๓ หลัก (หมายเลขภายในของกรม ฯ ปากเกร็ด)

- o **กรณีต่างจังหวัดเชื่อมระบบ VPN(VoIP) เข้ากับตู้สาขาโทรศพทั ์อัตโนมัตแลิ ้ว** 1. ยกห**โทรศ** ู **ัพท์ภายใน กดตัดหมายเลขที่หน่วยงานนั้นกําหนด** (แต่ละหน่วยงานไม่
	- เหมือนกัน) เพื่อเลือกใช้สัญญาณ VoIP
	- 2. รอสัญญาณ Dial Tone (จะได้ยินเสียงสัญญาณภายในแสดงว่าชุมสายพร้อมให้บริการแล้ว)
- 3. **กดหมายเลข 4 หลัก** (VoIP) ตามที่กําหนดไว้ได้เลย หรือ
- 4. **กดหมายเลข 7041** (VoIP) เพื่อโทรเข้าตู้สาขาโทรศัพท์อัตโนมัติของกรมชล ฯ ปากเกร็ด
- ้ ๕. กดหมายเลขภายใน ๓ หลัก (หมายเลขภายในของกรม ฯ ปากเกร็ด)

**ตัวอย่างที่ 1** เช่น ต้องการโทรศัพท์จากสํานักชลประทานที่ 3 (พิษณุโลก) ไปยังกลุ่มงานดินด้านวิศวกรรม สํานักวิจัยและพัฒนา (กลุ่มงานดินด้านวิศวกรรม สํานักวิจัยและพัฒนาไม่มีหมายเลข VoIP มีแต่หมายเลข ภายใน 296) มีวิธีการดังนี้

# o **กรณียังไม่เชื่อมระบบ VPN (VoIP) เข้ากับตสาขาโทรศ ู้ ัพท์อัตโนมัติ**

- 1. ยกหูโทรศพทั ์ VoIP
- 2. กดหมายเลข 7041 (VoIP)
- ๓. กดหมายเลข ๒๙๖ (หมายเลขภายในของกรมชล ฯ ปากเกร็ด)

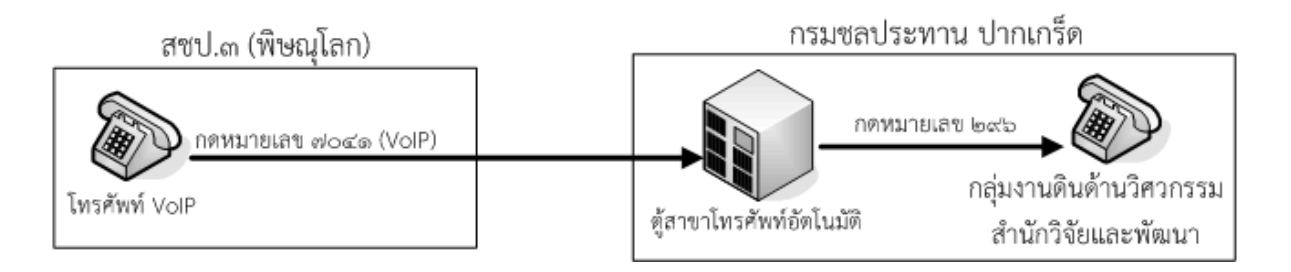

# o **กรณีเชื่อมระบบ VPN (VoIP) เข้ากับตู้สาขาโทรศพทั ์อัตโนมัตแลิ ้ว**

- ๑. ยกหูโทรศัพท์ภายใน กดตัด ๘
- 2. รอสัญญาณ Dial Tone
- ๓. กดหมายเลข ๗๐๔๑ (VoIP)
- ๔. กดหมายเลข ๒๙๖ (หมายเลขภายในของกรมชล ฯ ปากเกร็ด)

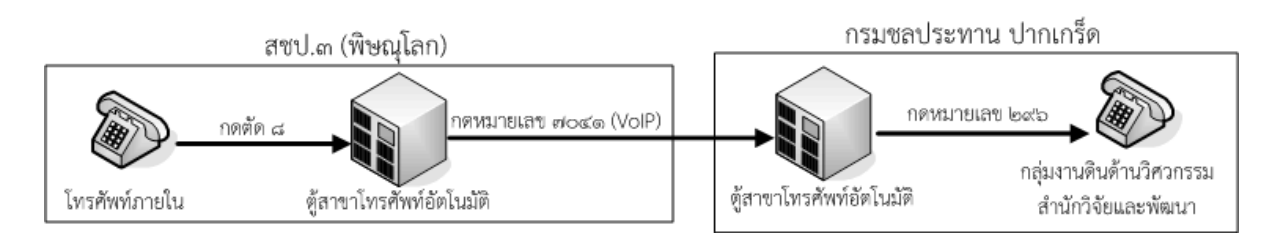

**ตัวอย่างที่ 2** เช่น ต้องการโทรศัพท์จากโครงการส่งน้ําและบํารุงรักษาท่ามะกา (กาญจนบุรี) ไปยังกลมงาน ุ่ ดินด้านวิศวกรรม สํานักวิจัยและพัฒนา (กลุ่มงานดินด้านวิศวกรรม สํานกวั ิจัยและพัฒนาไม่มีหมายเลข VoIP ้มีแต่หมายเลขภายใน ๒๙๖) มีวิธีการดังนี้

- o **กรณีโครงการส่งน้ําและบารํ ุงรักษาท่ามะกา (กาญจนบุรี) ยังไม่เชื่อมระบบ VPN (VoIP) เข้ากับตู้สาขาโทรศัพท์อัตโนมัติ**
	- 1. ยกหูโทรศพทั ์ VoIP
	- ๒. กดหมายเลข ๗๐๔๑ (VoIP)
	- ๓. กดหมายเลข ๒๙๖ (หมายเลขภายในของกรมชล ฯ ปากเกร็ด)

# โครงการส่งน้ำและบำรุงรักษา

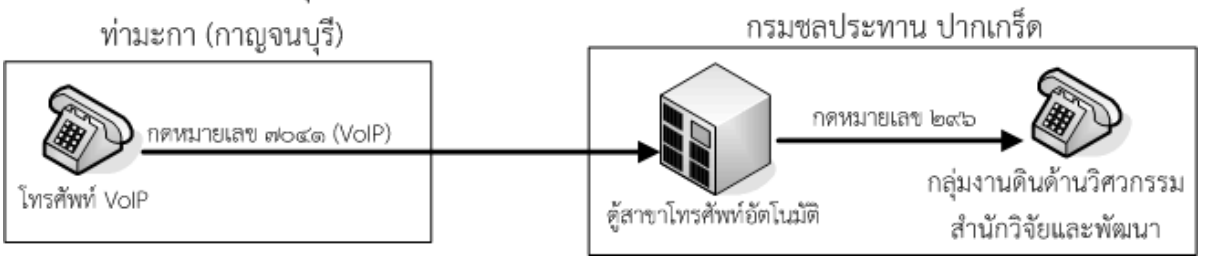

...............................................................................................................................................................................................................................................................................

### **\*\*\* กรมชลประทานสามเสนส่งแฟกซ์ออกต่างจังหวัด \*\*\***

- 1. ยกหู**เครื่องแฟกซ์(ที่เชื่อมหมายเลขภายใน) กดตัด 8** (เพื่อเลือกใช้สัญญาณ VoIP) หรือใน กรณีที่ใช้เบอร์ VoIP อยู่แล้ว สามารถกดหมายเลข 4 หลัก (VoIP) ได้เลย
- 2. รอสัญญาณ Dial Tone (จะได้ยินเสียงสัญญาณภายในแสดงว่าชุมสายพร้อมให้บริการแล้ว)
- ิ ๓. กดหมายเลข ๔ หลัก (VoIP) ตามที่กำหนดไว้ทั่วประเทศ
- 4. เมื่อปลายทางพร้อมรับสัญญาณแฟกซ์แล้วจึงกดปุ่มส่งแฟกซ์

**ตัวอย่าง** เช่น ต้องการส่งแฟกซ์จากกรมชลประทานสามเสนไปยังโครงการชลประทานลําปาง มีวิธีการดังนี้

- ี ๑. ยกหูเครื่องแฟกซ์(ที่เชื่อมหมายเลขภายใน) กดตัด ๘
- 2. รอสัญญาณ Dial Tone
- ๓. กดหมายเลข ๕๕๒๑ หรือ ๕๕๒๒ (VoIP)
- 4. ถ้าโครงการชลประทานลําปางต่อเครื่องแฟกซ์ไว้และพร้อมรับสัญญาณแฟกซ์แล้วจึงกดปุ่มส่งแฟกซ์

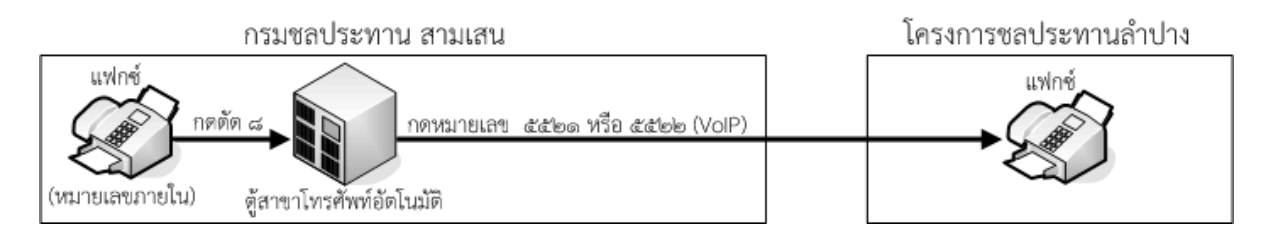

#### <u>หมายเหต</u>

• ถ้าหน่วยงานในต่างจังหวัดได้เชื่อมระบบ VoIP เข้ากับตู้สาขาโทรศัพท์อัตโนมัติเรียบร้อยแล้ว เมื่อกรมชล ฯ สามเสนโทรไปในต่างจังหวัด ก็จะเข้าสู่ระบบตอบรับ จากนั้นสามารถส่งแฟกซ์ที่เชื่อม หมายเลขภายในของหน่วยงานนั้นได้

### **\*\*\* กรมชลประทานปากเกร็ดส่งแฟกซ์ออกต่างจังหวัด \*\*\***

1. ยกห**เคร** ู **ื่องแฟกซ์(ที่เชื่อมหมายเลขภายใน) กดตัด 8** (เพื่อเลือกใช้สัญญาณ VoIP) หรือใน กรณีที่ใช้เบอร์ VoIP อยู่แล้ว สามารถกดหมายเลข ๔ หลัก (VoIP) ได้เลย

...............................................................................................................................................................................................................................................................................

2. รอสัญญาณ Dial Tone (จะได้ยินเสียงสัญญาณภายในแสดงว่าชุมสายพร้อมให้บริการแล้ว)

- ิ ๓. กดหมายเลข ๔ หลัก (VoIP) ตามที่กำหนดไว้ทั่วประเทศ
- 4. เมื่อปลายทางพร้อมรับสัญญาณแฟกซ์แล้วจึงกดปุ่มส่งแฟกซ์

**ตัวอย่าง** เช่น ต้องการส่งแฟกซ์จากกรมชลประทานปากเกร็ดไปยัง สชป.17 (นราธิวาส) มีวิธีการดังนี้

- ืด. ยกหูเครื่องแฟกซ์(ที่เชื่อมหมายเลขภายใน) กดตัด ๘
- 2. รอสัญญาณ Dial Tone
- ๓. กดหมายเลข ๔๑๗๑ หรือ ๔๑๗๒ (VoIP)
- 4. ถ้า สชป.17 (นราธิวาส) ต่อเครื่องแฟกซ์ไว้และพร้อมรับสัญญาณแฟกซ์แล้วจึงกดปุ่มส่งแฟกซ์

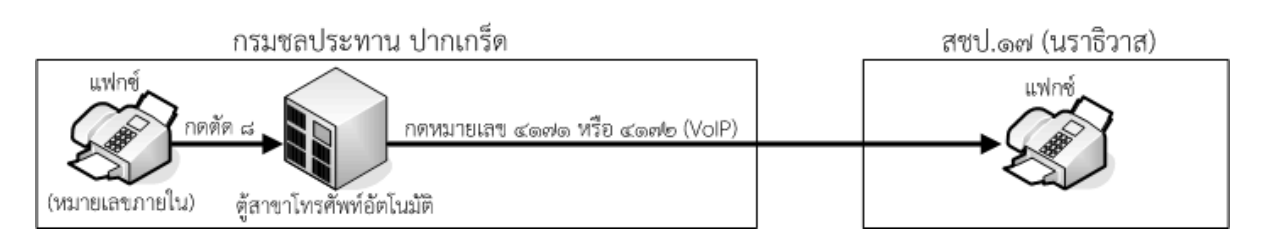

หมายเหต

• ถ้าหน่วยงานในต่างจังหวัดได้เชื่อมระบบ VoIP เข้ากับตู้สาขาโทรศัพท์อัตโนมัติเรียบร้อยแล้ว เมื่อกรมชล ฯ ปากเกร็ดโทรไปในต่างจังหวัด ก็จะเข้าสู่ระบบตอบรับ จากนั้นสามารถส่งแฟกซ์ที่เชื่อม หมายเลขภายในของหน่วยงานนั้นได้

...............................................................................................................................................................................................................................................................................

# **\*\*\* ต่างจังหวัดส่งแฟกซ์เข้ากรมชลประทานสามเสน \*\*\***

o **กรณีต่างจังหวัดยังไม่เชอมระบบ ื่ VPN (VoIP) เข้ากับตสาขาโทรศ ู้ ัพท์อัตโนมัติ** 1. ยกห**เคร** ู **ื่องแฟกซ์ (VoIP) กดหมายเลข 3401** (VoIP) เพื่อโทรเข้าตู้สาขาโทรศัพท์

อัตโนมัติของกรมชล ฯ สามเสน

- 2. กดหมายเลขภายใน 4 หลัก (หมายเลขภายในของกรม ฯ สามเสน)
- ิ ๓. เมื่อปลายทางพร้อมรับสัญญาณแฟกซ์แล้วจึงกดปุ่มส่งแฟกซ์

**์ตัวอย่างที่ ๑** เช่น ต้องการส่งแฟกซ์จากสำนักชลประทานที่ ๖ (ขอนแก่น) ไปยังส่วนสื่อสารโทรคมนาคม กรมชลประทานสามเสน หมายเลขภายในแฟกซ์ ๒๓๕๖ มีวิธีการดังนี้

- 1. ยกหูเครื่องแฟกซ์ VoIP
- โต. กดหมายเลข ๓๔๐๑ (VoIP)
- ๓. กดหมายเลข ๒๓๕๖ (หมายเลขภายในแฟกซ์)
- 4. เมื่อปลายทางพร้อมรับสัญญาณแฟกซ์แล้วจึงกดปุ่มส่งแฟกซ์

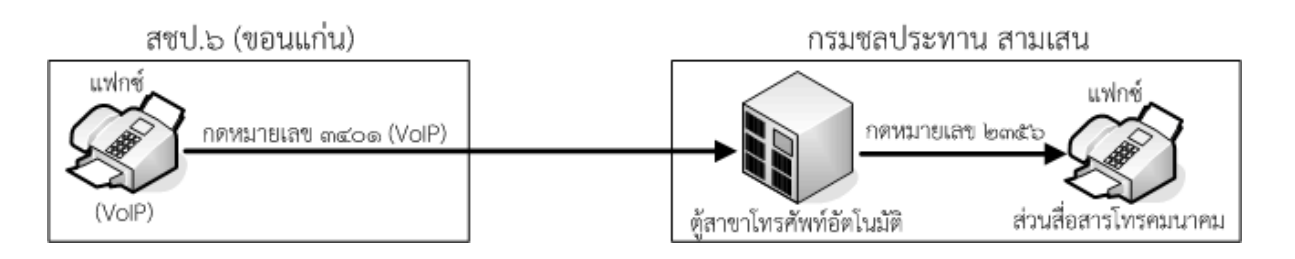

<u>์ **ตัวอย่างที่ ๒** เช่น ต้องการส่งแฟกซ์จากโครงการปฏิบัติการคันคูน้ำที่ ๑๕ (นครศรีธรรมราช) ไปยัง</u> ้ส่วนสื่อสารโทรคมนาคม กรมชลประทานสามเสน หมายเลขภายในแฟกซ์ ๒๓๕๖ มีวิธีการดังนี้

- 1. ยกหูเครื่องแฟกซ์ VoIP
- ๒. กดหมายเลข ๓๔๐๑ (VoIP)
- ๓. กดหมายเลข ๒๓๕๖ (หมายเลขภายในแฟกซ์)
- 4. เมื่อปลายทางพร้อมรับสัญญาณแฟกซ์แล้วจึงกดปุ่มส่งแฟกซ์

## โครงการปฏิบัติการคันคูน้ำที่ ๑๕

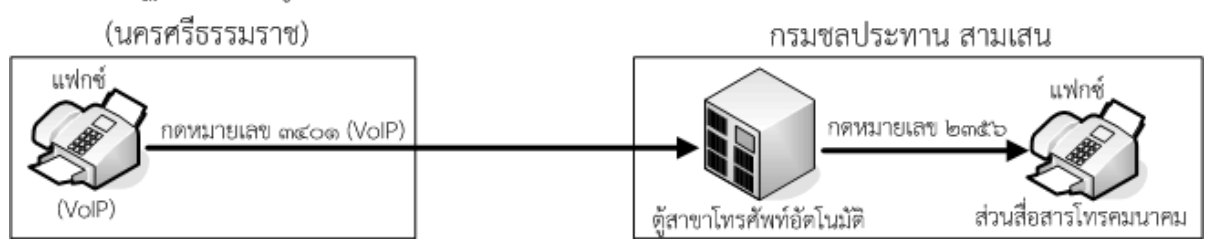

- o **กรณีต่างจังหวัดเชื่อมระบบ VPN (VoIP) เข้ากับตู้สาขาโทรศพทั ์อัตโนมัตแลิ ้ว** 1. ยกหู**เครื่องแฟกซ์(ที่เชื่อมหมายเลขภายใน) กดตัดหมายเลขที่หน่วยงานนั้น กําหนด (แต่ละหน่วยงานไม่เหมือนกัน)** เพื่อเลือกใช้สัญญาณ VoIP
	- 2. รอสัญญาณ Dial Tone (จะได้ยินเสียงสัญญาณภายในแสดงว่าชุมสายพร้อมให้บริการแล้ว)
	- 3. **กดหมายเลข 3401** (VoIP) เพื่อโทรเข้าตู้สาขาโทรศัพท์อัตโนมัติของกรมชล ฯ สามเสน
	- ๔. กดหมายเลขภายใน ๔ หลัก (หมายเลขภายในของกรมชล ฯ สามเสน)
	- 6. เมื่อปลายทางพร้อมรับสัญญาณแฟกซ์แล้วจึงกดปุ่มส่งแฟกซ์

**ตัวอย่าง** เช่น ต้องการส่งแฟกซ์จากสํานักชลประทานที่ 6 (ขอนแก่น) ไปยังส่วนสื่อสารโทรคมนาคม กรมชลประทานสามเสน หมายเลขภายในแฟกซ์ ๒๓๕๖ มีวิธีการดังนี้

- $\,$ ๑. ยกหูเครื่องแฟกซ์(ที่เชื่อมหมายเลขภายใน) กดตัด ๘#
- 2. รอสัญญาณ Dial Tone
- ๓. กดหมายเลข ๓๔๐๑ (VoIP)
- ๔. กดหมายเลข ๒๓๕๖ (หมายเลขภายในแฟกซ์)
- ่ ๕. เมื่อปลายทางพร้อมรับสัญญาณแฟกซ์แล้วจึงกดปุ่มส่งแฟกซ์

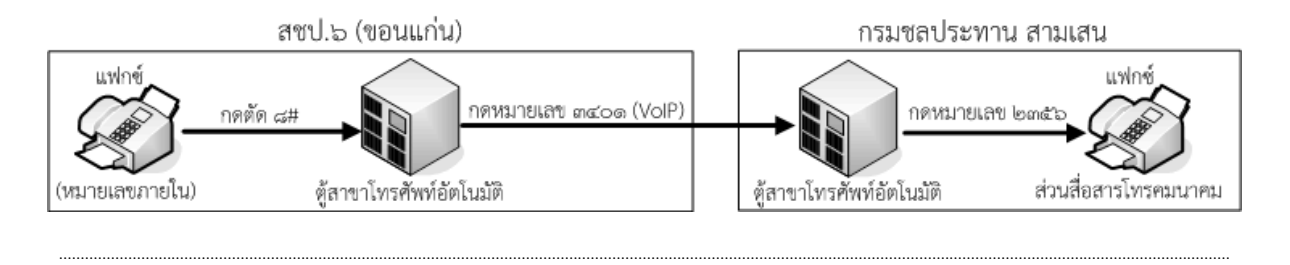

## **\*\*\* ต่างจังหวัดส่งแฟกซ์เข้ากรมชลประทานปากเกร็ด \*\*\***

o **กรณีต่างจังหวัดยังไม่เชอมระบบ ื่ VPN (VoIP) เข้ากับตสาขาโทรศ ู้ ัพท์อัตโนมัติ** 1. ยกห**เคร** ู **ื่องแฟกซ์ (VoIP) กดหมายเลข 4 หลัก** (VoIP) ตามที่กําหนดไว้ได้เลย หรือ 2. ยกห**เคร** ู **ื่องแฟกซ์ (VoIP) กดหมายเลข 7041** (VoIP) เพื่อโทรเข้าตู้สาขาโทรศัพท์ อัตโนมัติของกรมชล ฯ ปากเกร็ด

๓. กดหมายเลขภายใน ๓ หลัก (หมายเลขภายในของกรม ฯ ปากเกร็ด)

<u>์ **ตัวอย่างที่** ๑</u> เช่น ต้องการส่งแฟกซ์จากสำนักชลประทานที่ ๓ (พิษณุโลก) ไปยังส่วนสื่อสารโทรคมนาคม กรมชลประทานปากเกร็ด (หมายเลขภายในแฟกซ์ 209) มีวิธีการดังนี้

- 1. ยกหูเครื่องแฟกซ์ VoIP
- ๒. กดหมายเลข ๗๐๔๑ (VoIP)
- ๓. กดหมายเลข ๒๐๙ (หมายเลขภายในแฟกซ์ของกรมชล ฯ ปากเกร็ด)
- 4. เมื่อปลายทางพร้อมรับสัญญาณแฟกซ์แลวจ้ ึงกดปุ่มส่งแฟกซ์

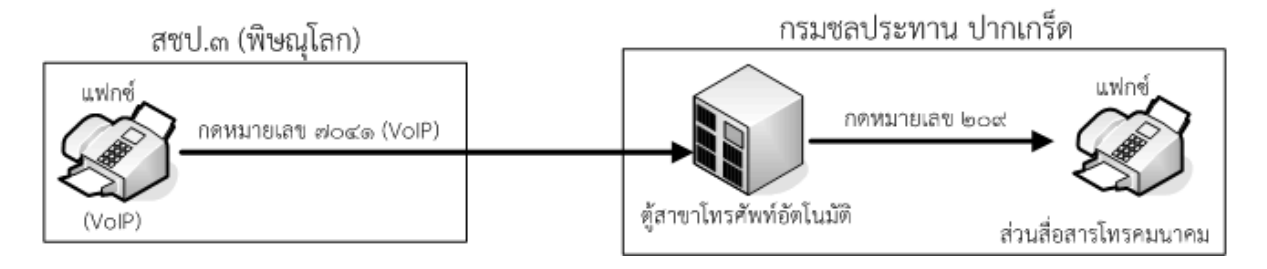

<u>์ **ตัวอย่างที่ ๒** เ</u>ช่น ต้องการส่งแฟกซ์จากโครงการปฏิบัติการคันคูน้ำที่ ๑๐ (ลพบุรี) ไปยังส่วนสื่อสาร โทรคมนาคม กรมชลประทานปากเกร็ด (หมายเลขภายในแฟกซ์ 209) มีวิธีการดังนี้

- 1. ยกหูเครื่องแฟกซ์ VoIP
- 2. กดหมายเลข 7041 (VoIP)
- ิด. กดหมายเลข ๒๐๙ (หมายเลขภายในแฟกซ์ของกรมชล ฯ ปากเกร็ด)
- 4. เมื่อปลายทางพร้อมรับสัญญาณแฟกซ์แลวจ้ ึงกดปุ่มส่งแฟกซ์

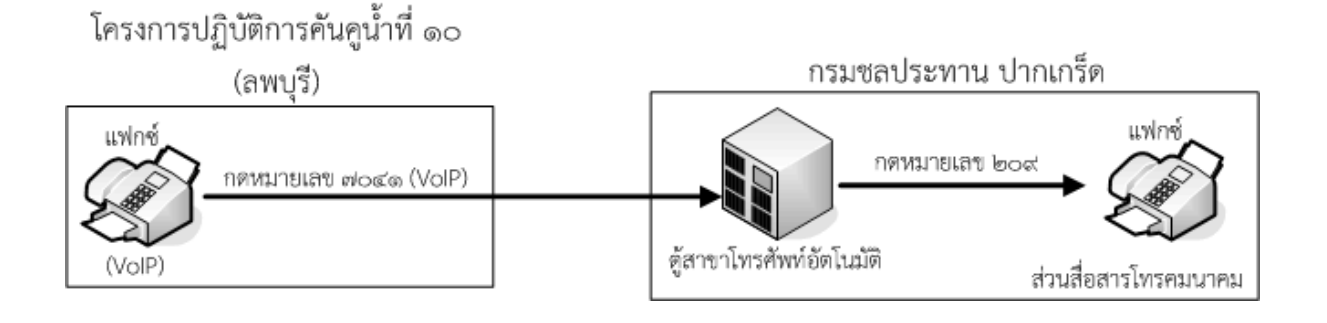

o **กรณีต่างจังหวัดเชื่อมระบบ VPN(VoIP) เข้ากับตู้สาขาโทรศพทั ์อัตโนมัตแลิ ้ว** 1. ยกหู**เครื่องแฟกซ์(ที่เชื่อมหมายเลขภายใน) กดตัดหมายเลขที่หน่วยงานนั้น**

**กําหนด** (แต่ละหน่วยงานไม่เหมือนกัน) เพื่อเลือกใช้สัญญาณ VoIP

- 2. รอสัญญาณ Dial Tone (จะได้ยินเสียงสัญญาณภายในแสดงว่าชุมสายพร้อมให้บริการแล้ว)
- 3. **กดหมายเลข 4 หลัก** (VoIP) ตามที่กําหนดไว้ได้เลย หรือ
- 4. **กดหมายเลข 7041** (VoIP) เพื่อโทรเข้าตู้สาขาโทรศัพท์อัตโนมัติของกรมชล ฯ ปากเกร็ด
- ้ ๕. กดหมายเลขภายใน ๓ หลัก (หมายเลขภายในของกรม ฯ ปากเกร็ด)

<u>์ **ตัวอย่างที่** ๑</u> เช่น ต้องการส่งแฟกซ์จากสำนักชลประทานที่ ๓ (พิษณุโลก) ไปยังส่วนสื่อสารโทรคมนาคม ึกรมชลประทานปากเกร็ด (หมายเลขภายในแฟกซ์ ๒๐๙) มีวิธีการดังนี้

- $\,$ ๑. ยกหูเครื่องแฟกซ์ (ที่เชื่อมหมายเลขภายใน) กดตัด  $\,$ ๘
- 2. รอสัญญาณ Dial Tone
- ๓. กดหมายเลข ๗๐๔๑ (VoIP)
- ๔. กดหมายเลข ๒๐๙ (หมายเลขภายในแฟกซ์ของกรมชล ฯ ปากเกร็ด)
- 5. เมื่อปลายทางพร้อมรับสัญญาณแฟกซ์แลวจ้ ึงกดปุ่มส่งแฟกซ์

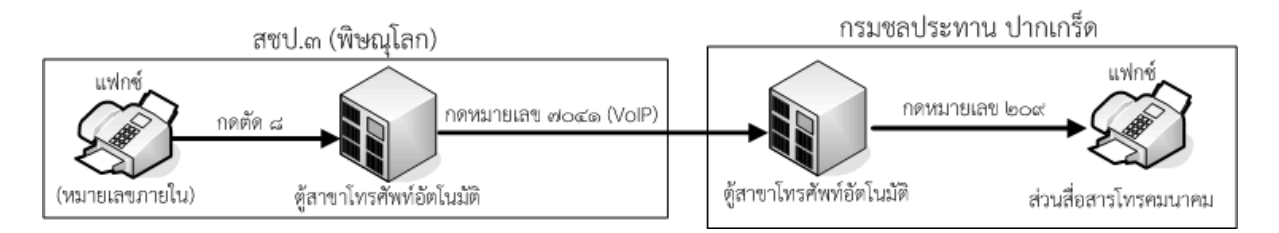

**ตัวอย่างที่ 2** เช่น ต้องการส่งแฟกซ์จากโครงการส่งน้ําและบํารุงรักษาเขื่อนเจ้าพระยา (ชัยนาท) ไปยังส่วน ู้สื่อสารโทรคมนาคม กรมชลประทานสามเสน หมายเลขภายในแฟกซ์ ๒๓๕๖ มีวิธีการดังนี้

- 1. ยกหูเครื่องแฟกซ์ (ที่เชื่อมหมายเลขภายใน) กดตัดหมายเลขที่กําหนด
- 2. รอสัญญาณ Dial Tone
- ิด. กดหมายเลข ๓๔๐๑ (VoIP)
- ๔. กดหมายเลข ๒๓๕๖ (หมายเลขภายในแฟกซ์ของกรมชล ฯ สามเสน)
- 5. เมื่อปลายทางพร้อมรับสัญญาณแฟกซ์แลวจ้ ึงกดปุ่มส่งแฟกซ์

โครงการส่งน้ำและบำรุงรักษาเขื่อนเจ้าพระยา (ชัยนาท)

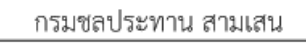

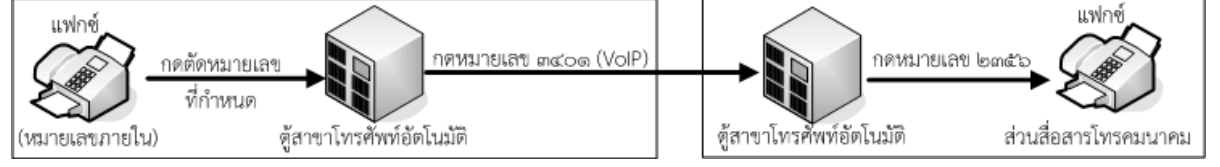

...............................................................................................................................................................................................................................................................................

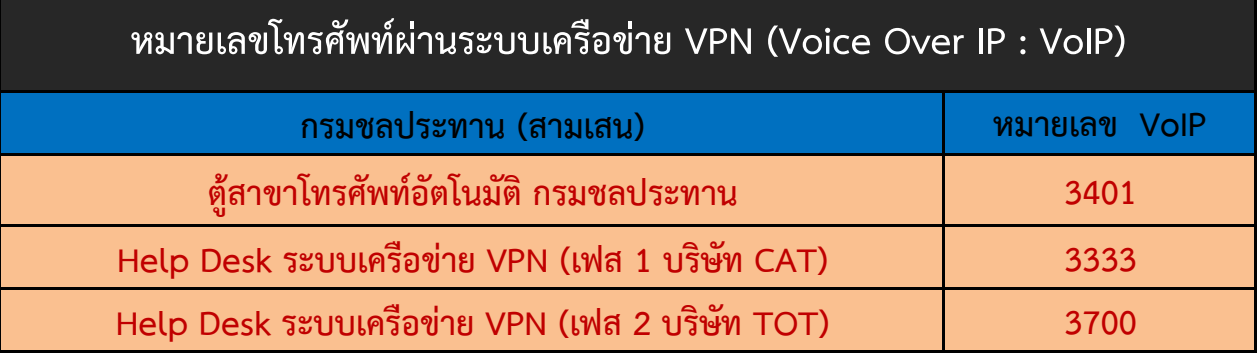

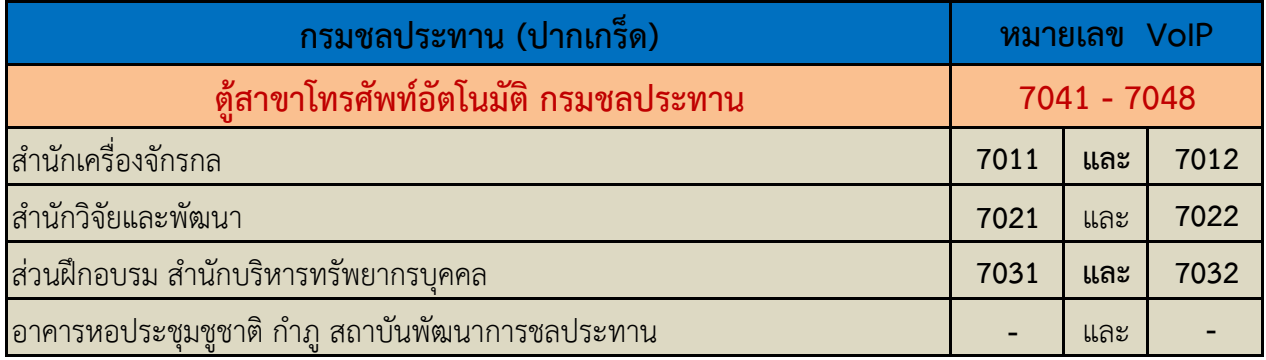

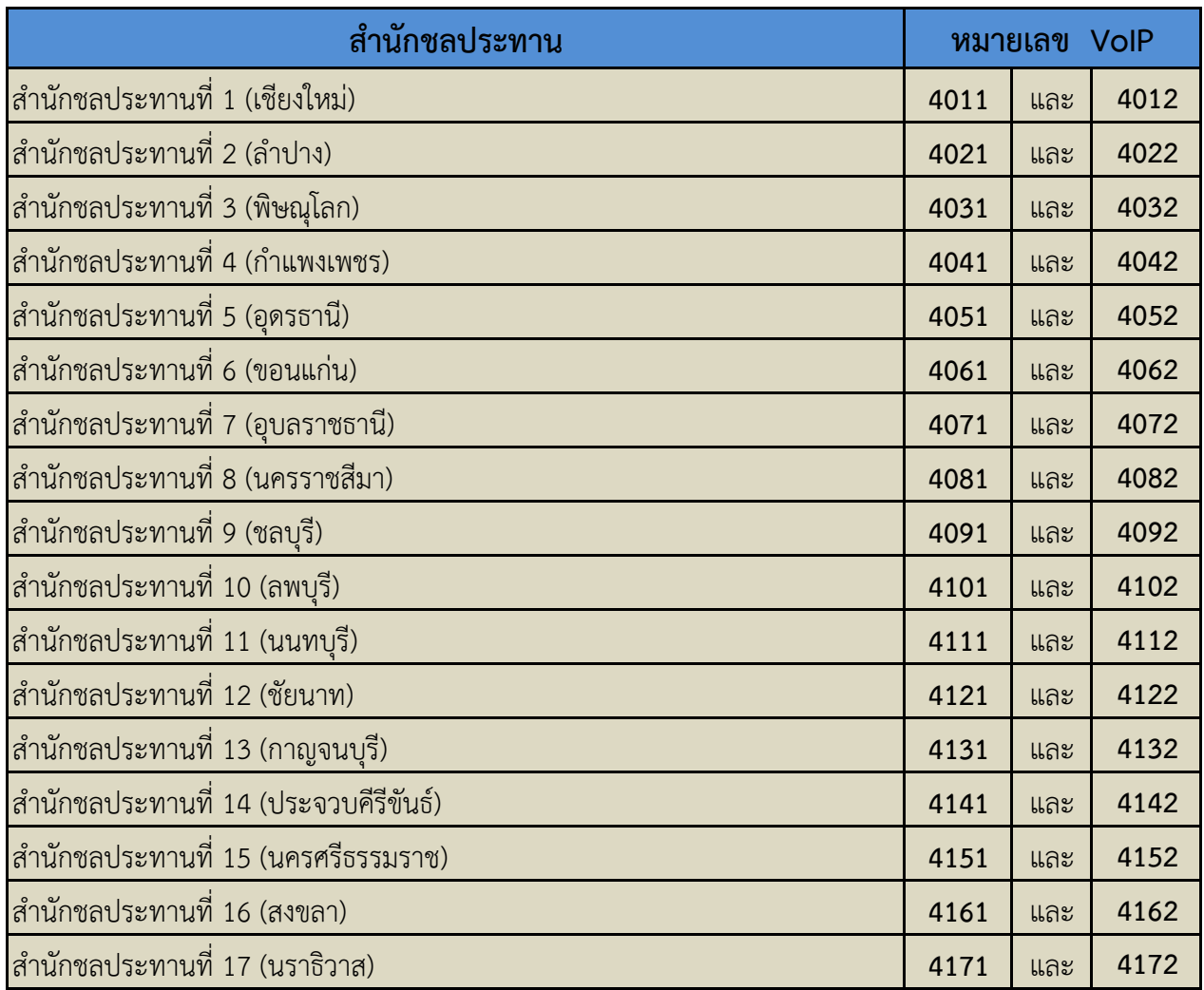

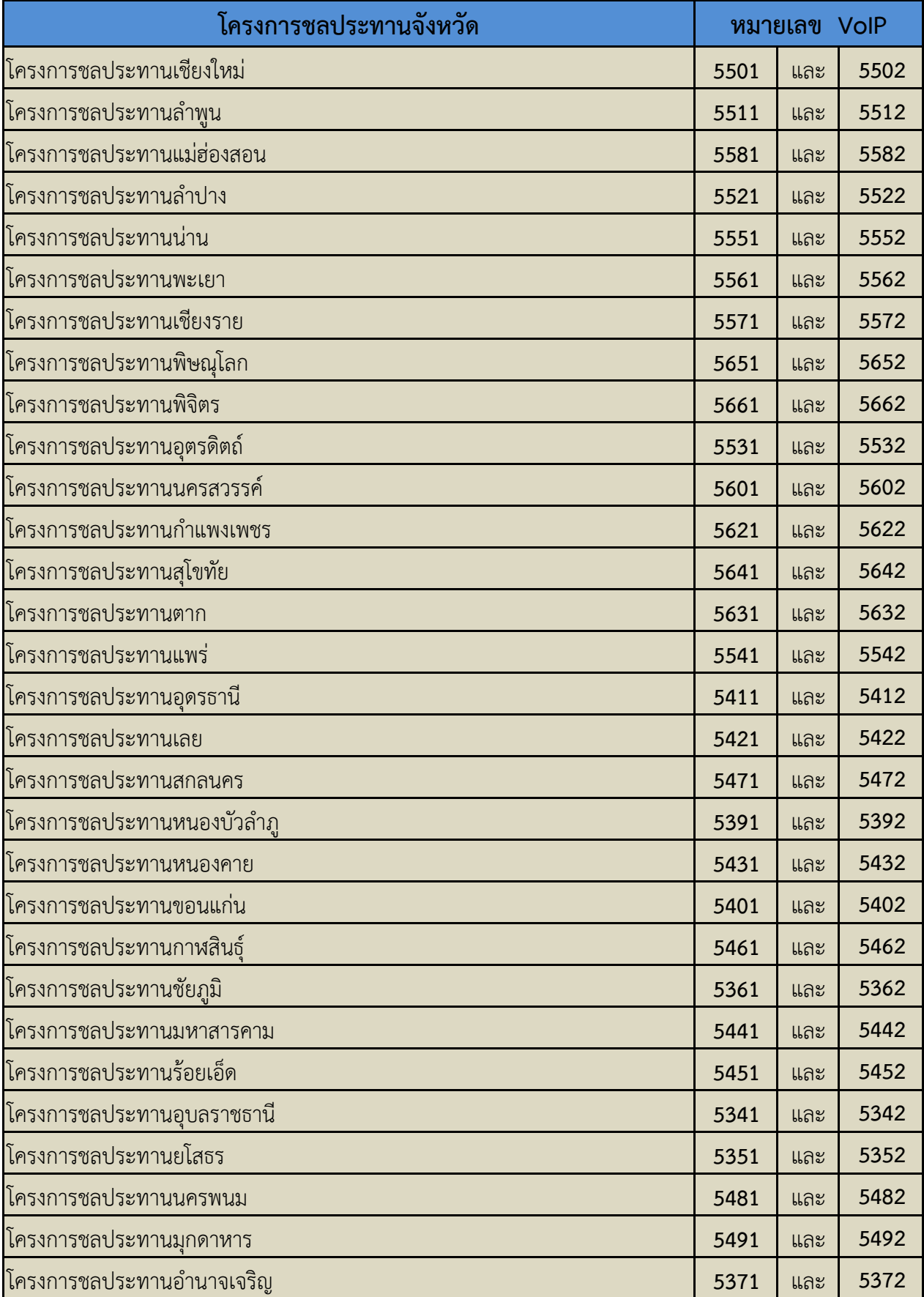

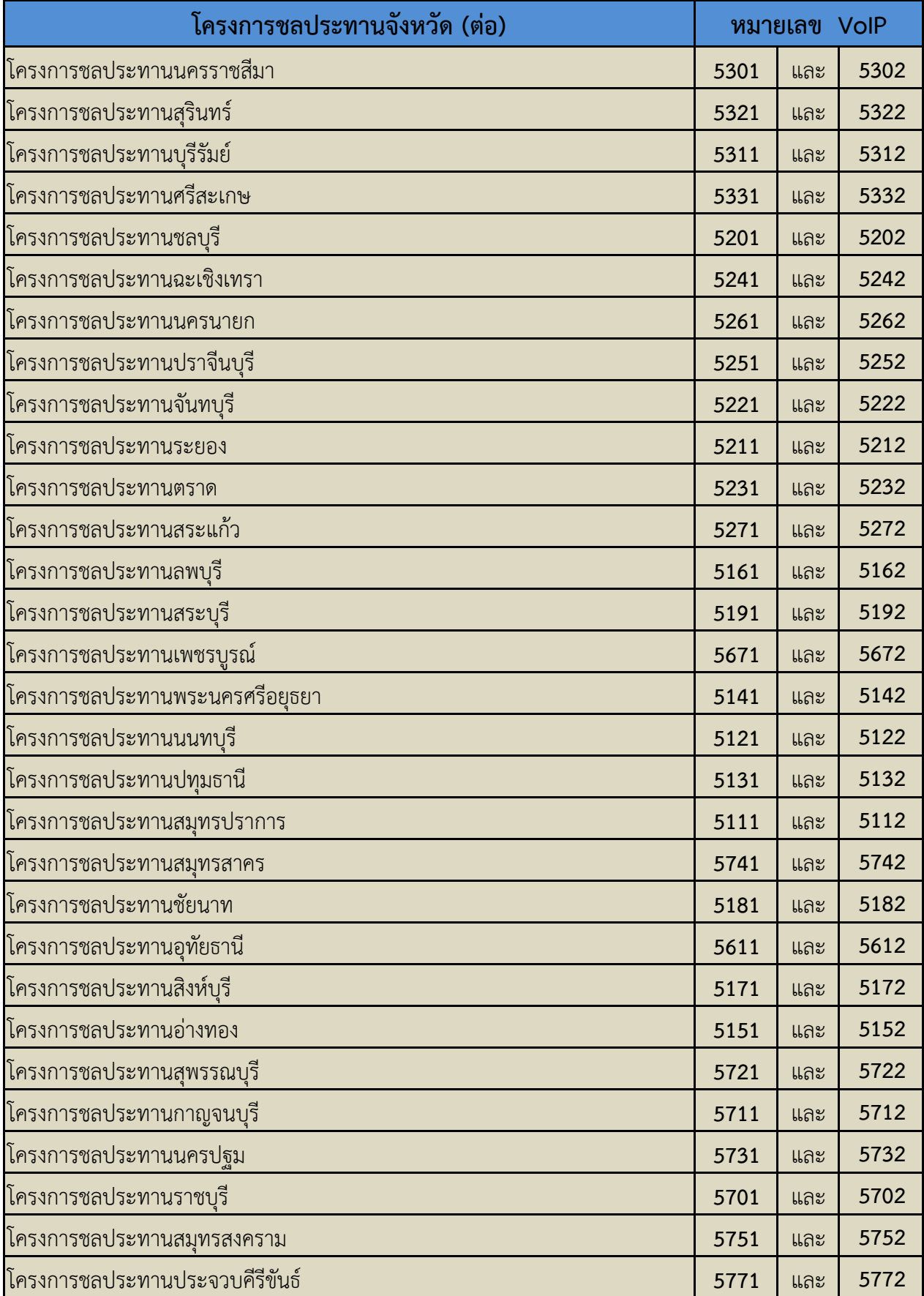

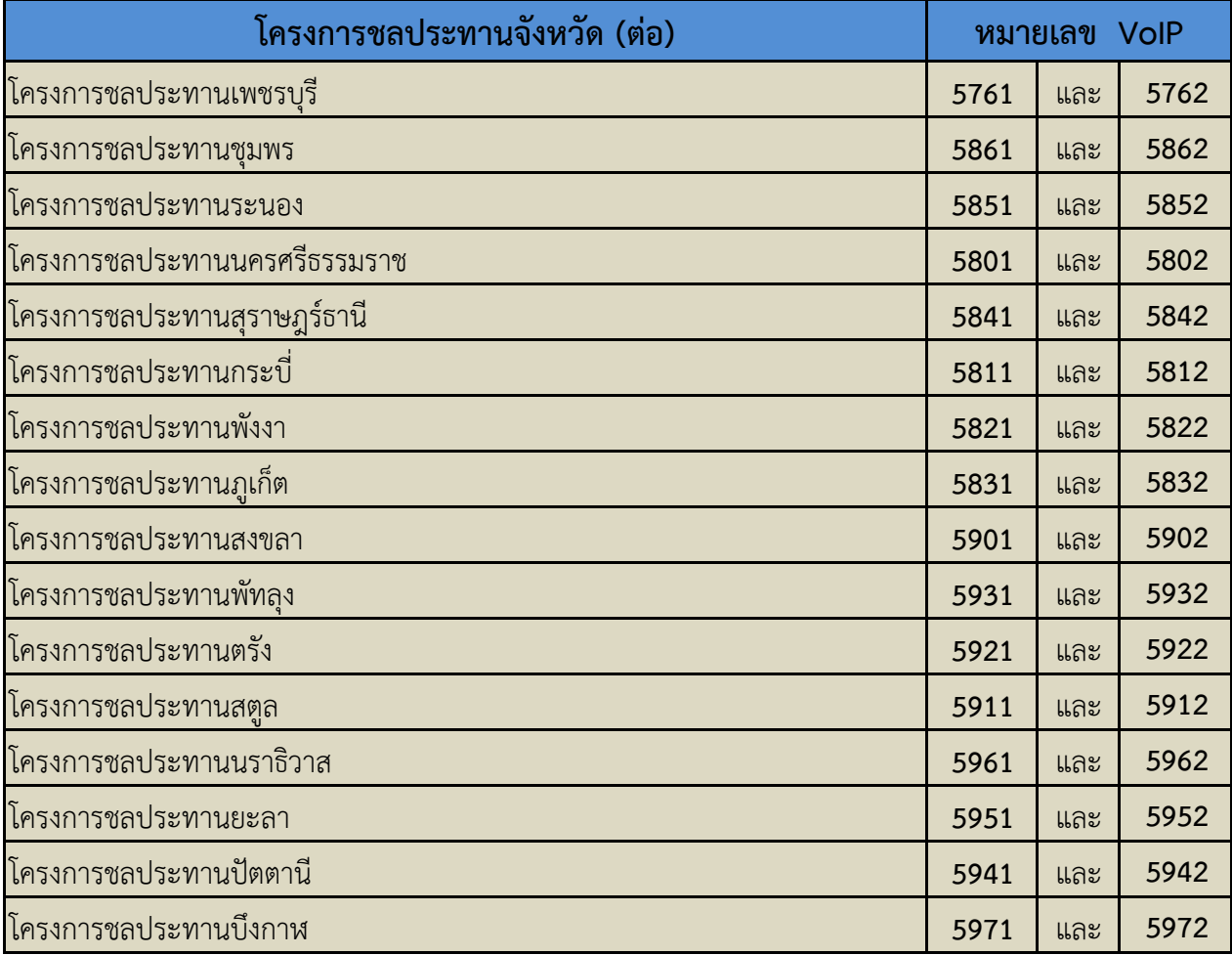

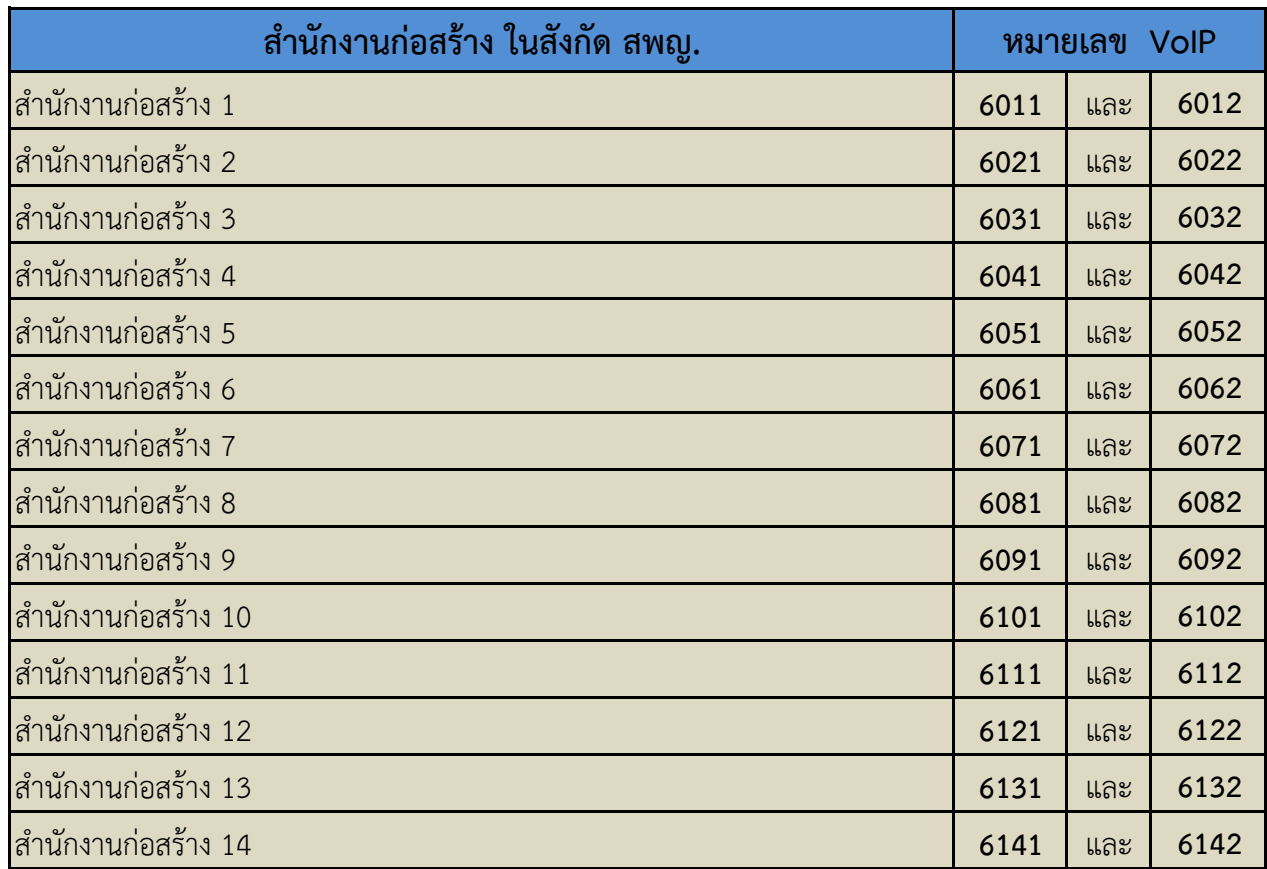

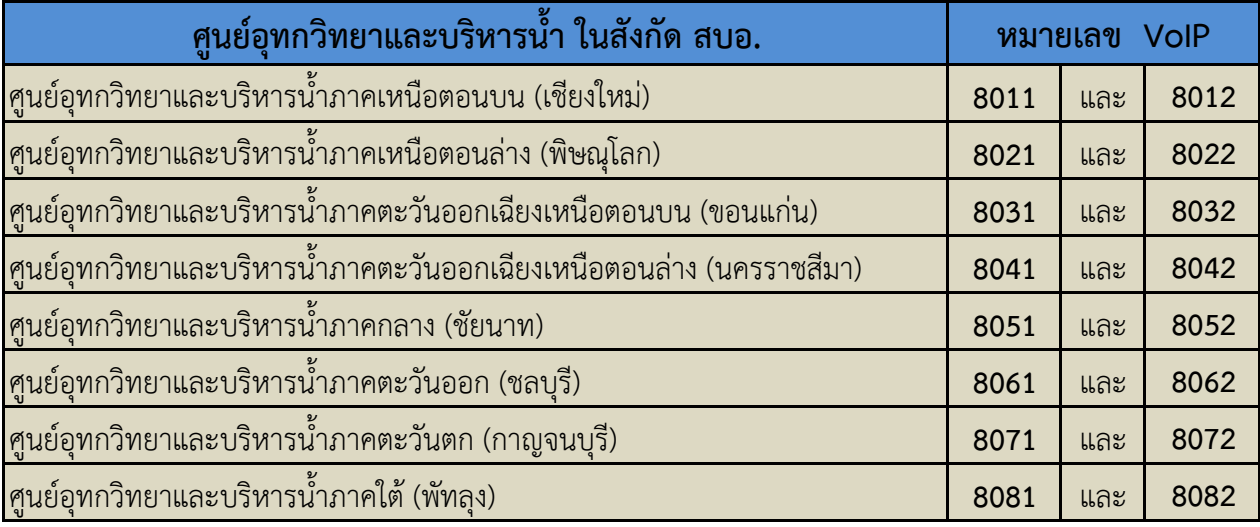

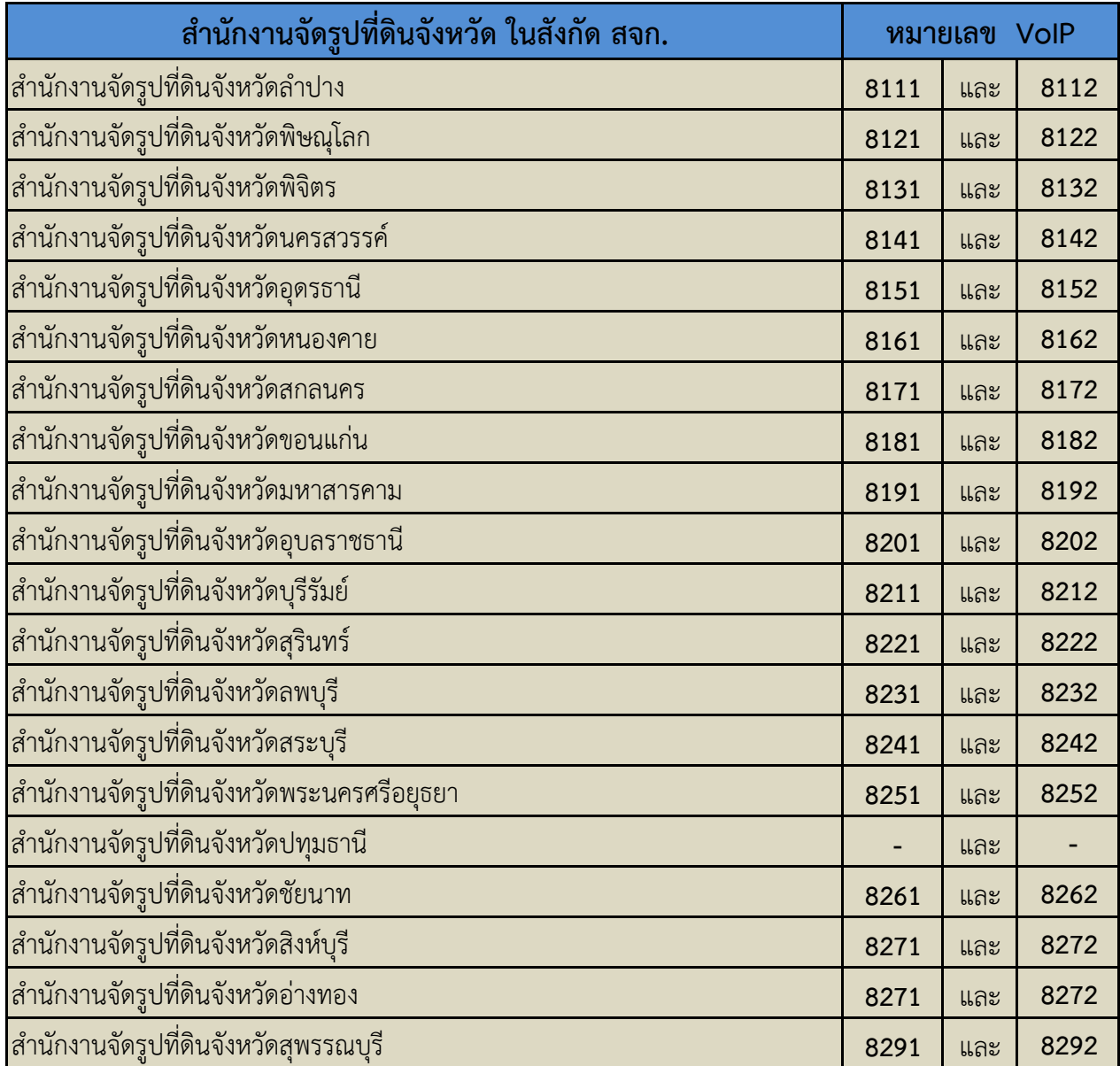

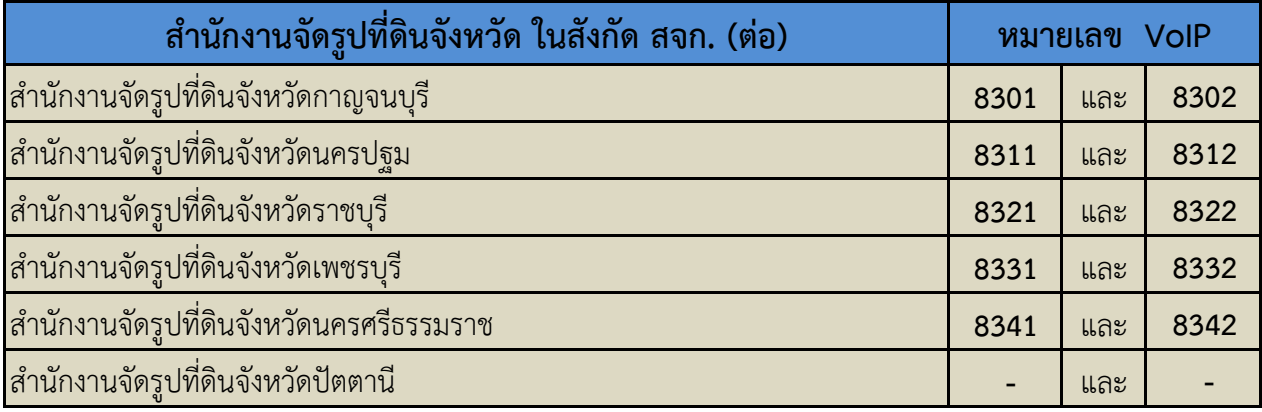

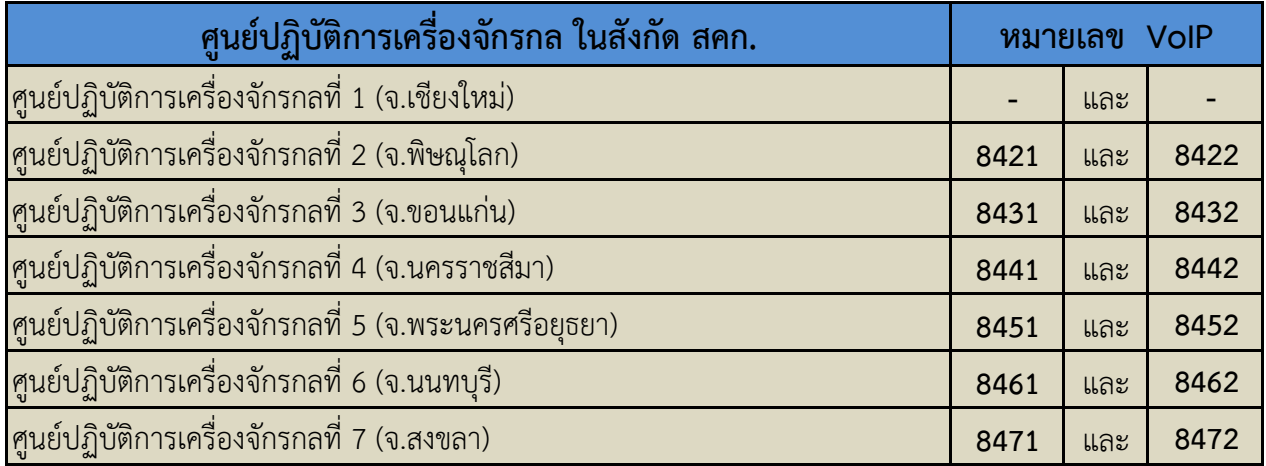

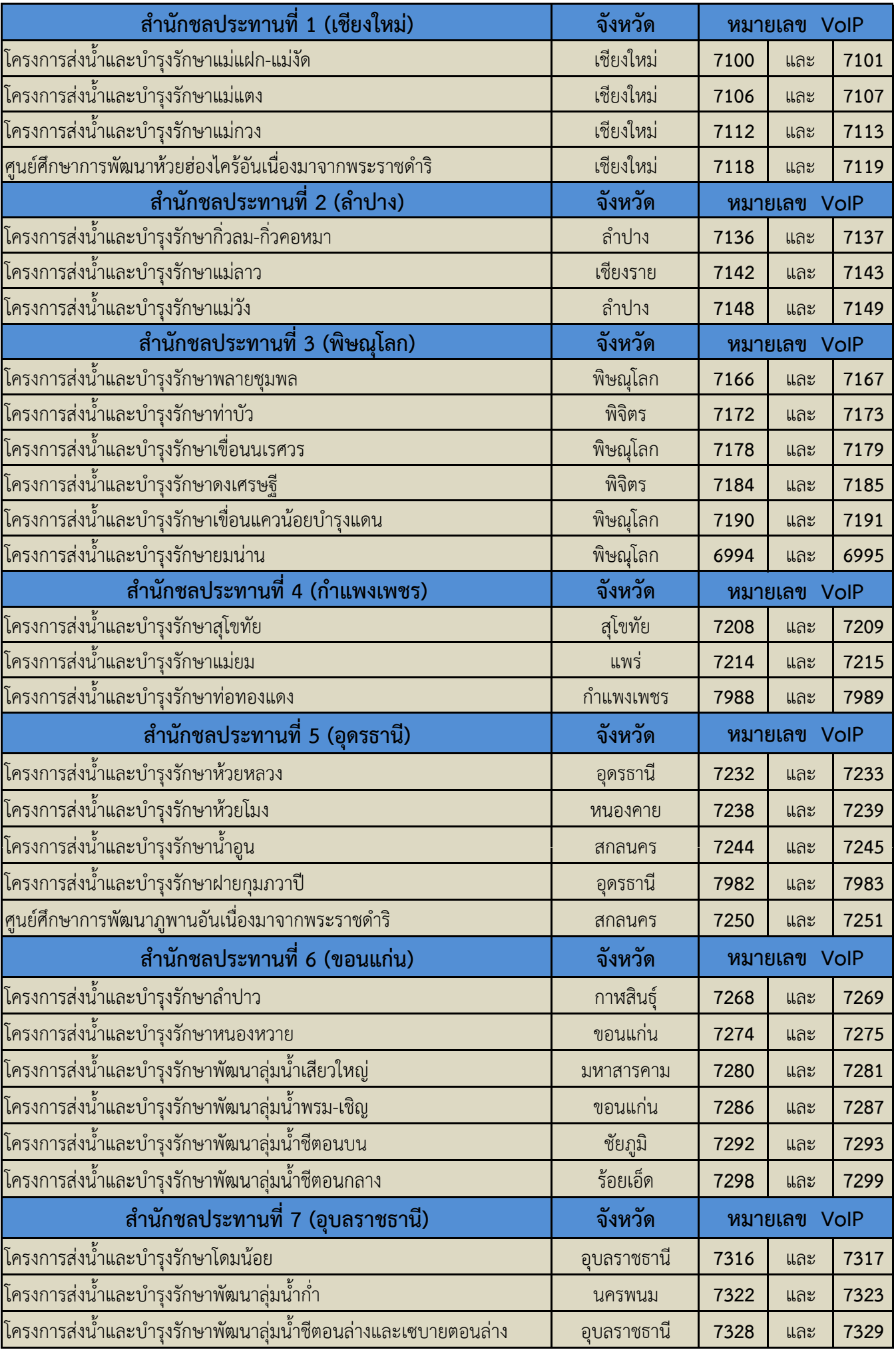

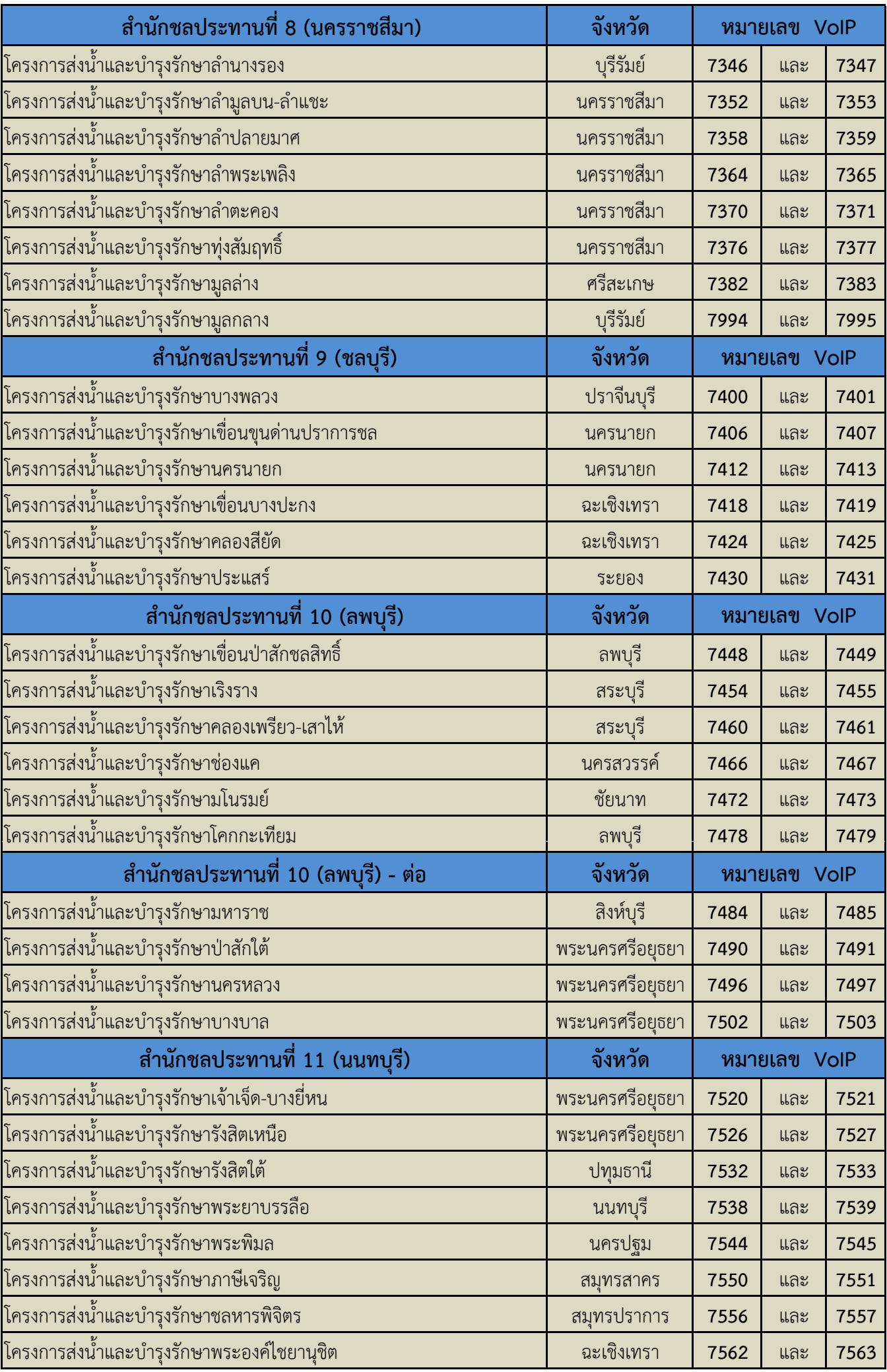

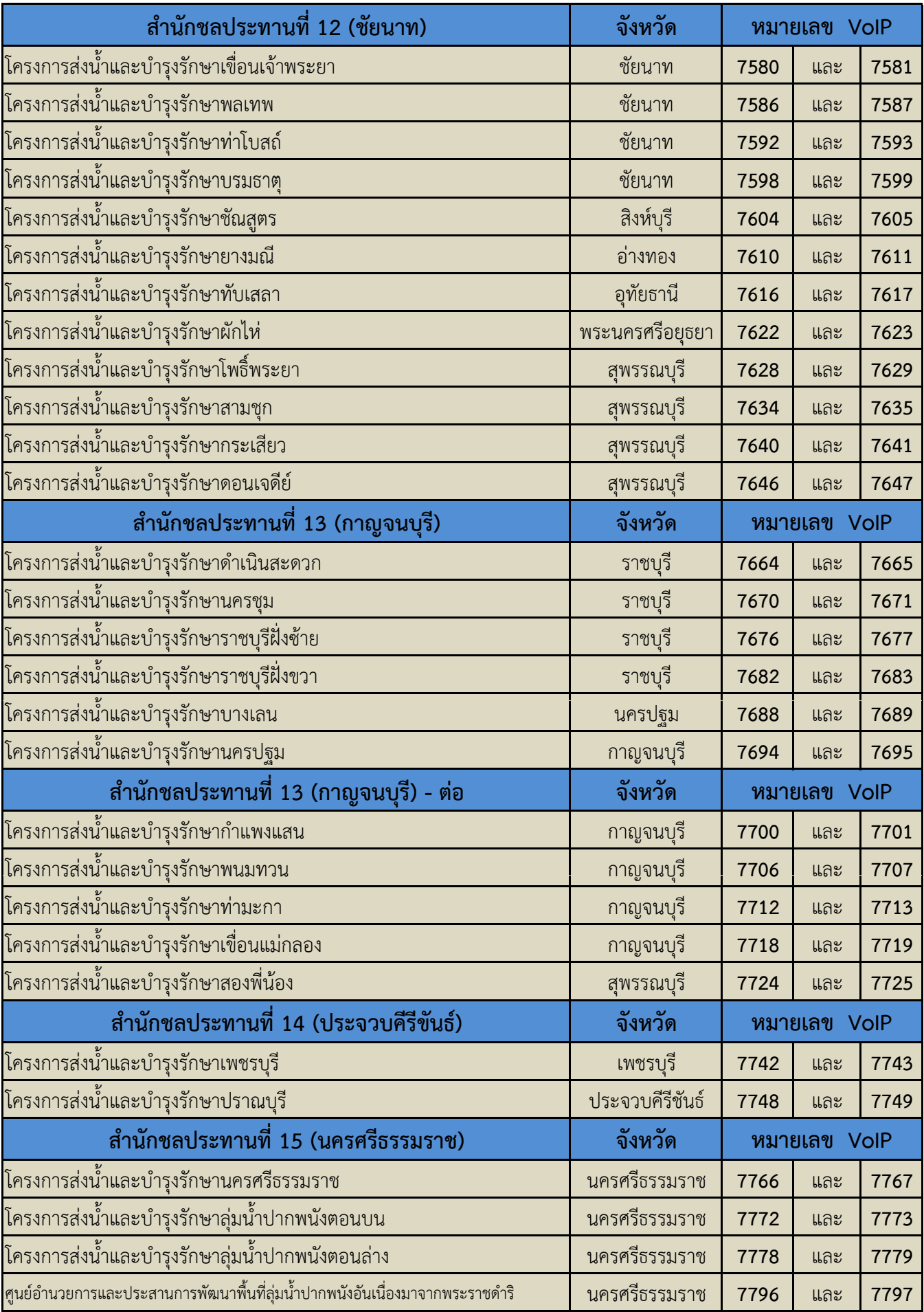

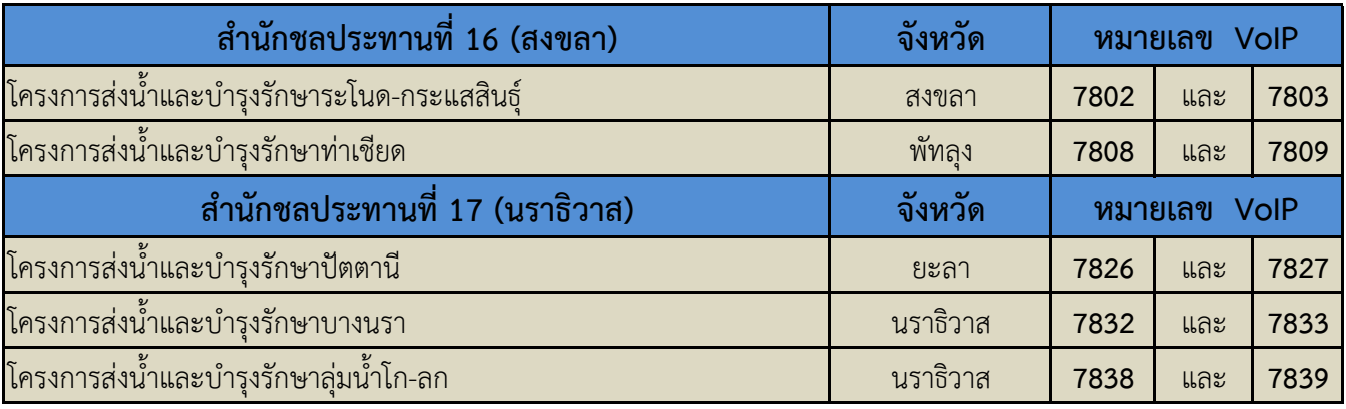

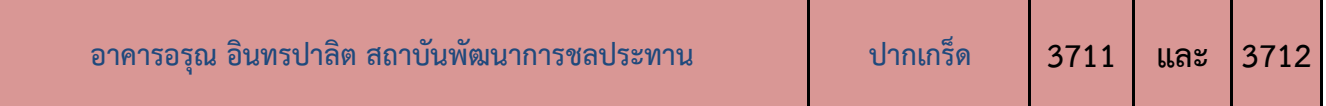

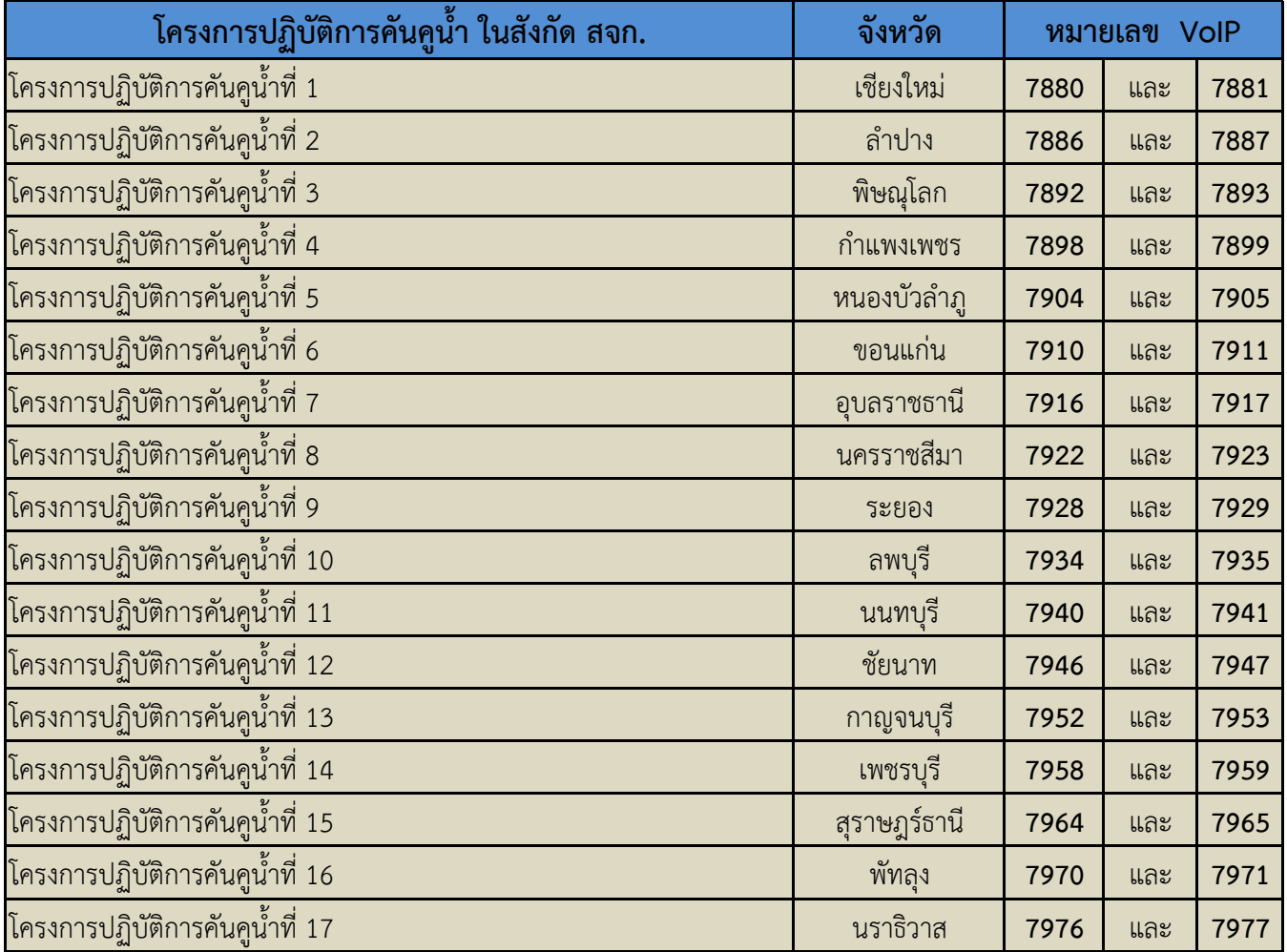

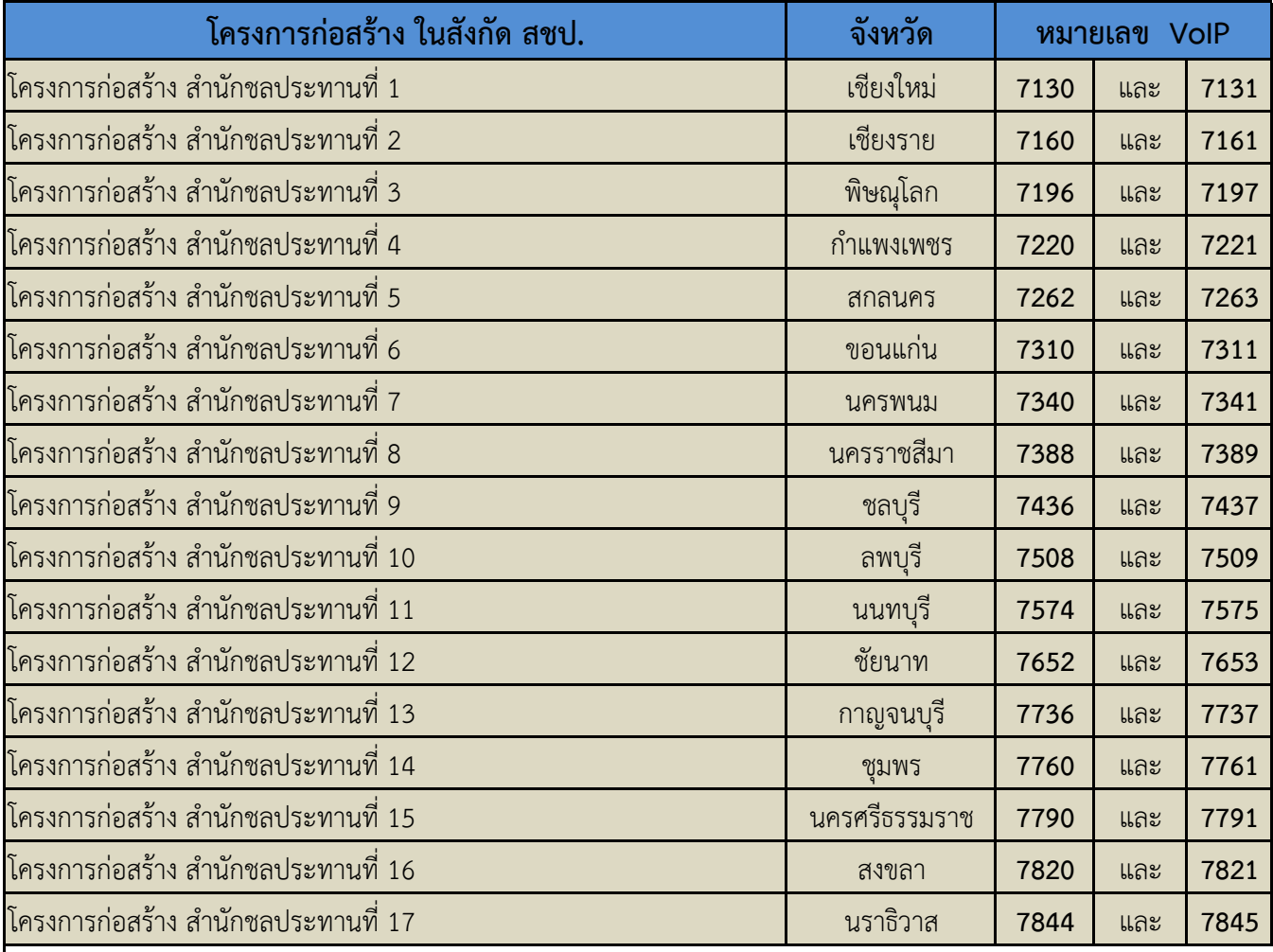

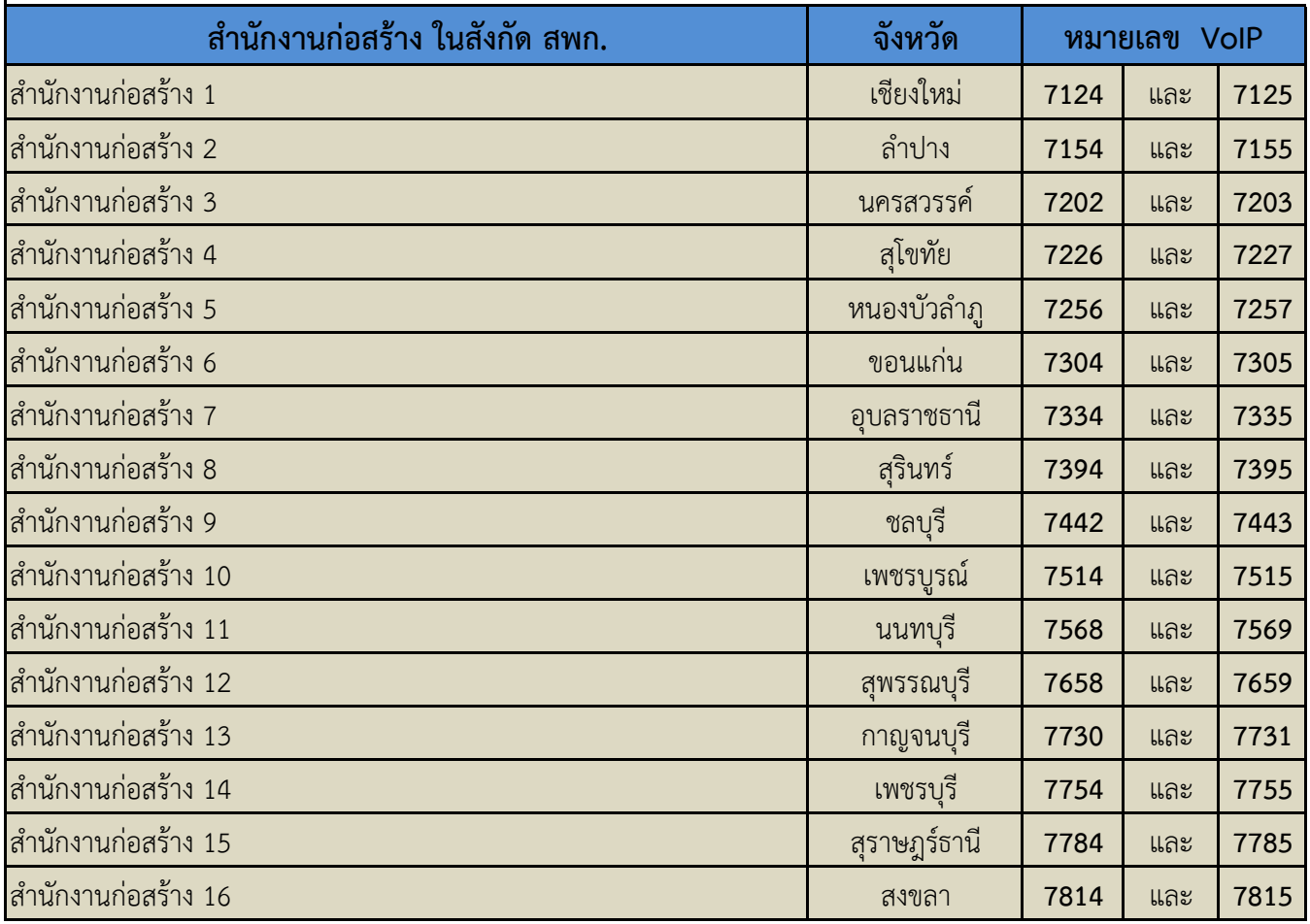